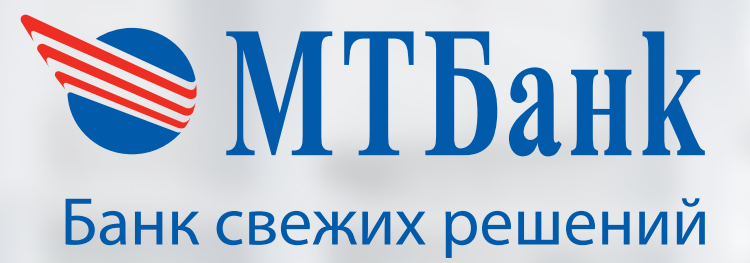

# ПЛАТЕЖНЫЙ ТЕРМИНАЛ **NEW8210**

ИНСТРУКЦИЯ ПО ЭКСПЛУАТАЦИИ

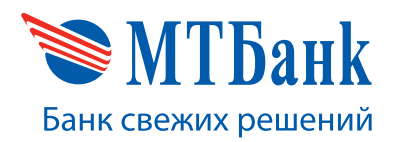

#### $\left\{ +375172299927 \right.$

# **СОДЕРЖАНИЕ**

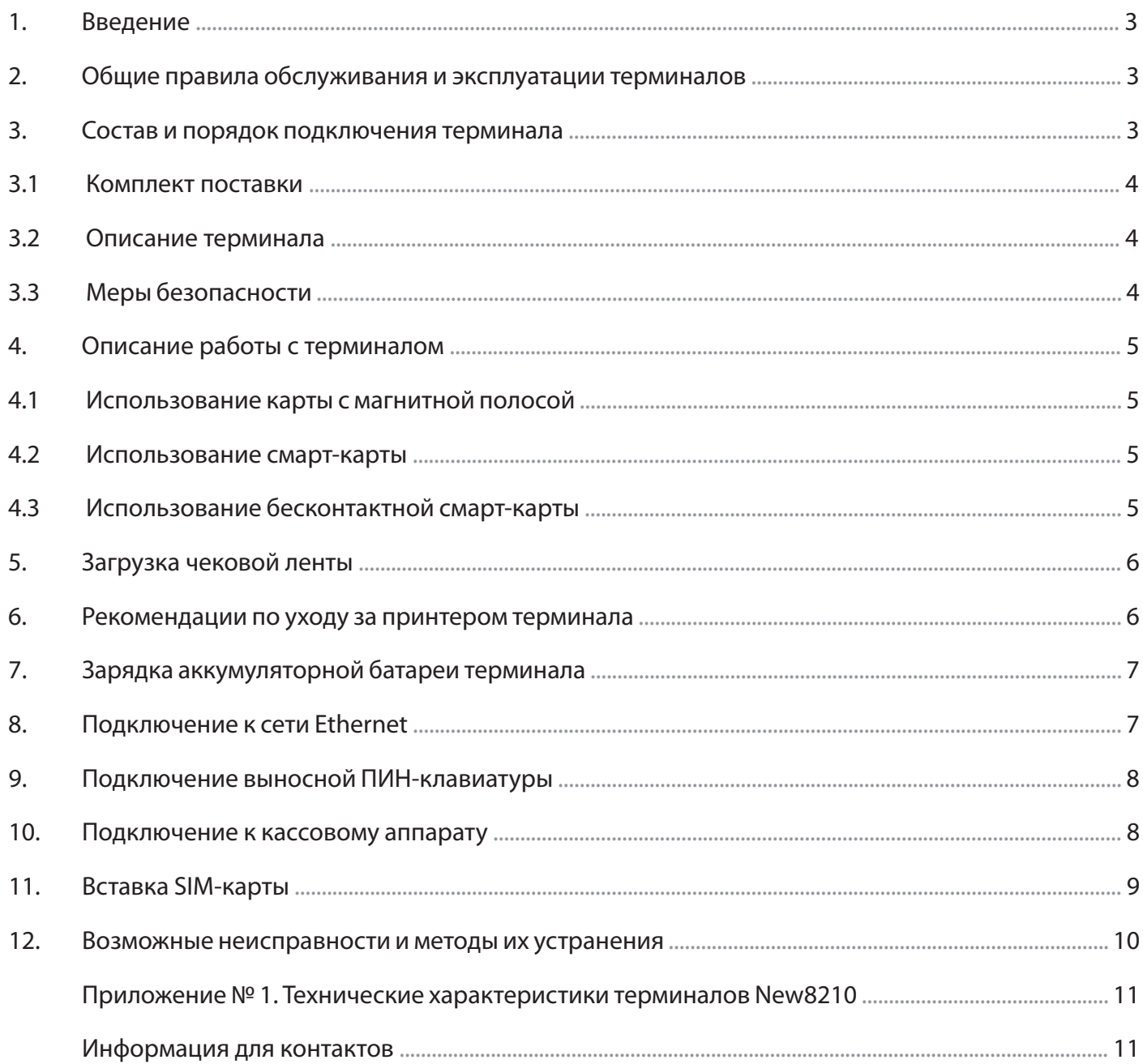

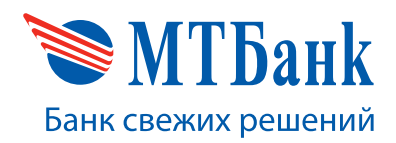

## **1. ВВЕДЕНИЕ**

Данная инструкция содержит описание и технические характеристики терминалов New8210 (далее по тексту - терминал), порядок установки и подключения терминала, а также правила эксплуатации и обслуживания.

Прежде чем включить терминал, внимательно ознакомьтесь с элементами управления данного устройства.

#### **2. ОБЩИЕ ПРАВИЛА ОБСЛУЖИВАНИЯ И ЭКСПЛУАТАЦИИ ТЕРМИНАЛОВ**

Для установки терминала выбирайте место вдали от источников тепла, защищенное от попадания прямых солнечных лучей, а также пыли, грязи и влаги.

Необходимо защищать от пыли, грязи, влаги и механических повреждений контактные площадки чипов смарт-карт, а также ридеры для магнитных и смарт-карт, так как они особенно чувствительны к вредным внешним воздействиям.

Не используйте детали от других приборов.

Не вскрывайте прибор. Разрешается открывать и закрывать только крышку принтера терминала и крышку SAM-отсека.

Не оставляйте терминал подключенным к источнику питания, если вы не используете его длительное время для работы.

Для чистки наружной поверхности терминала используйте мягкую ткань, слегка смоченную в теплой мыльной воде. Перед чисткой отсоедините все провода от терминала.

Используйте заводскую упаковку при погрузке или хранении терминала.

В случае попадания воды внутрь прибора отсоедините внешние источники питания и обратитесь в службу поддержки. Использование прибора в этом случае запрещается.

#### **3. СОСТАВ И ПОРЯДОК ПОДКЛЮЧЕНИЯ ТЕРМИНАЛА**

Внешний вид терминала представлен на Рис. 1.

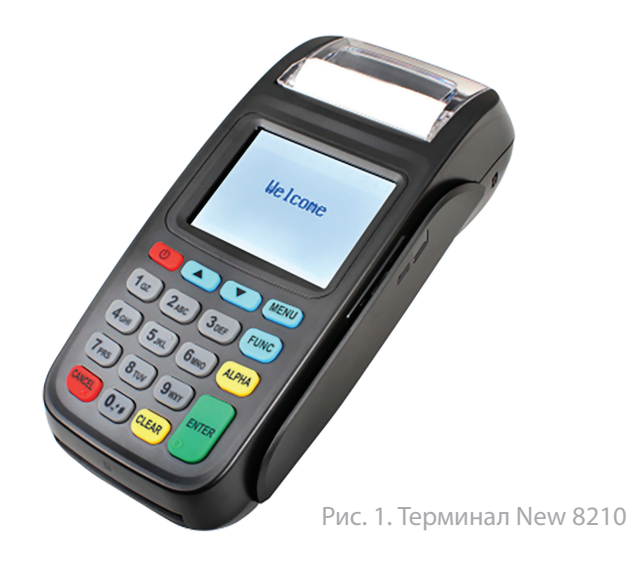

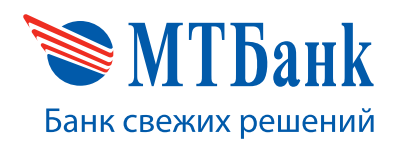

+375 17 229 99 27

#### **3.1 Комплект поставки**

В комплект поставки терминала входит (рис. 2):

- 1. Терминал New8210;
- 2. Блок питания со шнуром;
- 3. Батарея;
- 4. Чековая лента;
- 5. Стилус для сенсорного экрана.

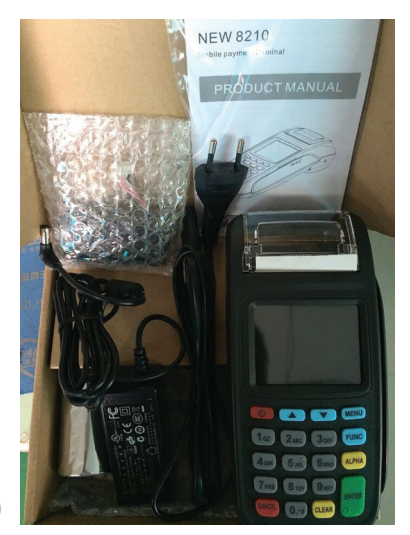

Рис. 2. Комплект поставки терминала New 8210

#### **3.2 Описание терминала**

Внешний вид терминала представлен на Рис. 3.

В состав элементов управления терминала входят:

- 1. Экран
- 2. Клавиша включения/выключения
- 3. Клавиша для перемещения вверх по меню
- 4. Клавиша для перемещения вниз по меню
- 5. Клавиша вызова меню (MENU)
- 6. Клавиша вызова дополнительных функций (FUNC)
- 7. Клавиша ALPHA
- 8. Клавиша отказа от действия (CANCEL)
- 9. Клавиша очистки введенных данных (CLEAR)
- 10. Клавиша подтверждения действия (ENTER)

Ввод символов осуществляется с алфавитно-цифровой клавиатуры терминала. Конкретные значения клавиш зависят от загруженного приложения.

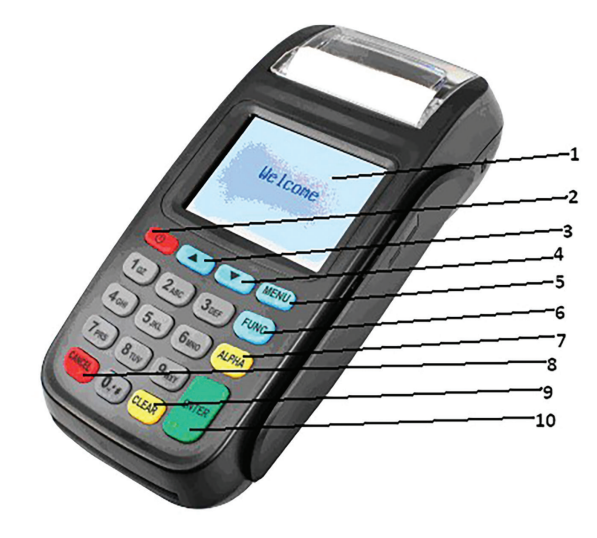

Рис. 3. Внешний вид терминала

#### **3.3 Меры безопасности**

До включения питания необходимо проверить:

- 1. целостность соединительных кабелей;
- 2. соответствие напряжений внешней сети и входного напряжения блока питания терминала.

Только квалифицированному специалисту разрешается открывать и обслуживать компоненты устройства.

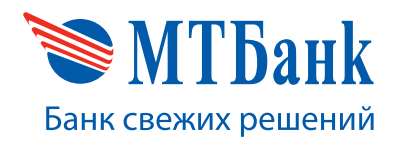

#### **4. ОПИСАНИЕ РАБОТЫ С ТЕРМИНАЛОМ**

#### **4.1 Использование карты с магнитной полосой**

Для того чтобы считать информацию с магнитной карты, проведите ею в любом направлении через специально предназначенный ридер для карт с магнитной полосой. Магнитная лента должна располагаться в нижней части карты, повернутая магнитной полосой к экрану терминала. Важно не перемещать карту слишком медленно. (Рис.4)

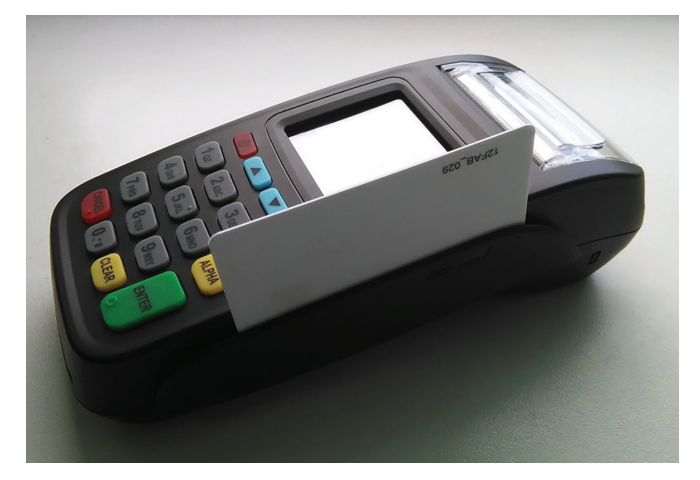

Рис. 4. Считывание карты с магнитной полосой

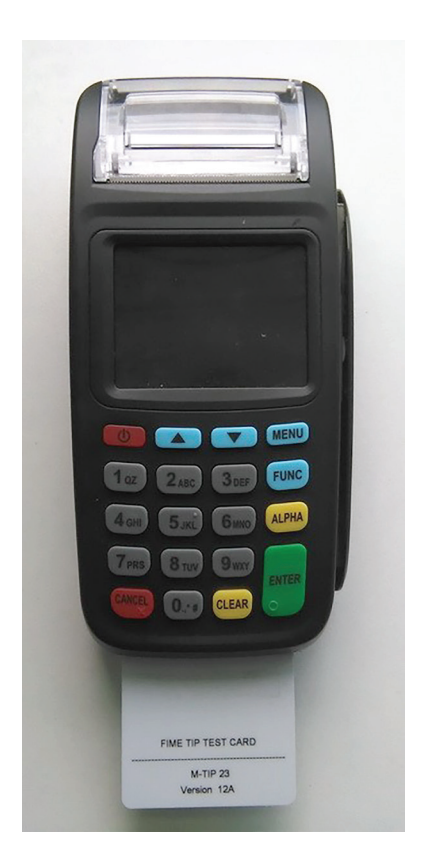

#### **4.2 Использование смарт-карты**

Для того чтобы считать информацию со смарт-карты, вставьте ее в специально предназначенный для смарт-карт ридер, расположенный в нижней фронтальной поверхности терминала. Карта вставляется контактной площадкой вперед. Контактная площадка чипа карты должна находиться на верхней поверхности карты. Вставьте карту до упора. (Рис. 5)

Рис. 5. Установка смарт-карты

#### **4.3 Использование бесконтактной смарт-карты**

Для того чтобы считать информацию с бесконтактной смарт-карты, просто поднесите ее в область экрана терминала и задержите ее там до звукового сигнала (Рис. 6).

Рис. 6. Чтение бесконтактной смарт-карты

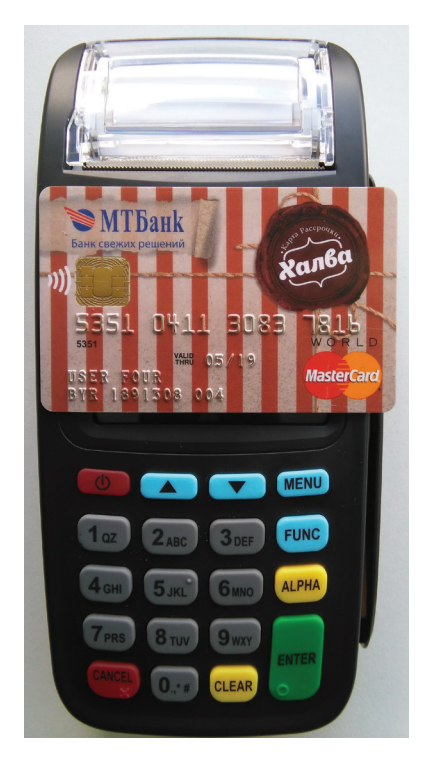

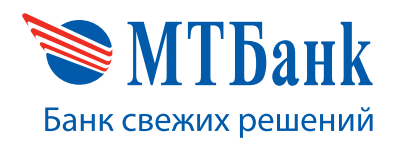

## **5. ЗАГРУЗКА ЧЕКОВОЙ ЛЕНТЫ**

Для загрузки чековой ленты выполните следующие действия (Рис.7):

- а) потяните за фиксатор крышки принтера;
- b) достаньте втулку использованной ленты и поместите новый рулон;
- с) закройте крышку принтера.

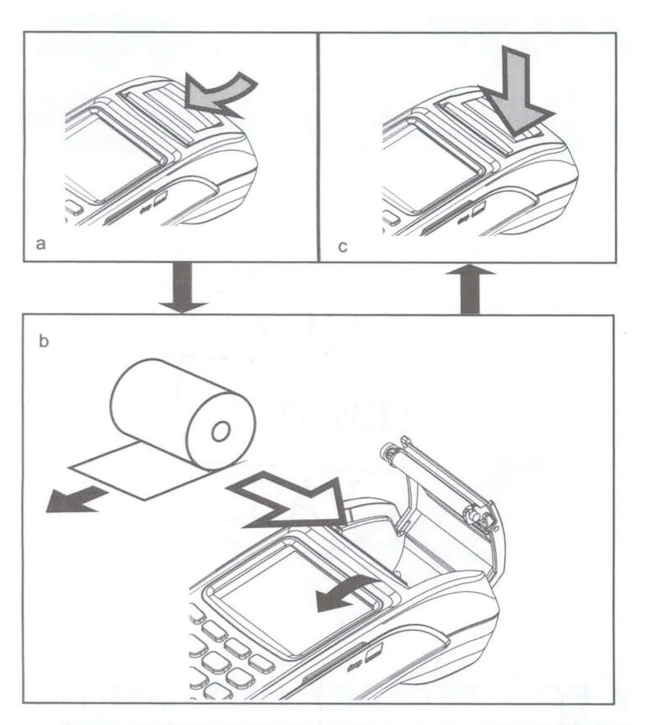

Рис. 7. Загрузка чековой ленты

## **6. РЕКОМЕНДАЦИИ ПО УХОДУ ЗА ПРИНТЕРОМ ТЕРМИНАЛА**

Для сохранения качества печати рекомендуется периодически чистить термоголовку принтера терминала. Период этой процедуры зависит от среды, в которой используется терминал, а также от частоты использования принтера, но не реже чем один раз в год (при сильном загрязнении – один раз в месяц).

Для того чтобы очистить термоголовку принтера, следует выполнить следующие действия:

- 1. Выключить терминал;
- 2. Открыть крышку принтера терминала;
- 3. Очистить термоголовку принтера, используя ватный тампон, пропитанный спиртом;
- **• Внимание!** Не следует чистить термоголовку принтера сразу после печати, т. к. она может быть горячей.
- **• Внимание!** Не следует прикасаться к термоголовке принтера руками.
- 4. После того как термоголовка высохнет (около 10 минут), закрыть крышку принтера терминала.

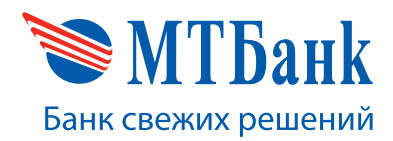

## **7. ЗАРЯДКА АККУМУЛЯТОРНОЙ БАТАРЕИ ТЕРМИНАЛА**

Терминал оборудован аккумуляторной батареей 7.4V 2600mAh, обеспечивающей длительную работу терминала без подзарядки. Уровень заряда батареи отображается в верхнем правом углу терминала. Для увеличения продолжительности автономной работы терминал можно выключить при его неиспользовании.

При необходимости зарядки батареи воспользуйтесь блоком питания, входящим в комплект поставки терминала. Вставьте кабель блока питания в терминал, как показано на рис. 8, и подключите блок питания к электросети.

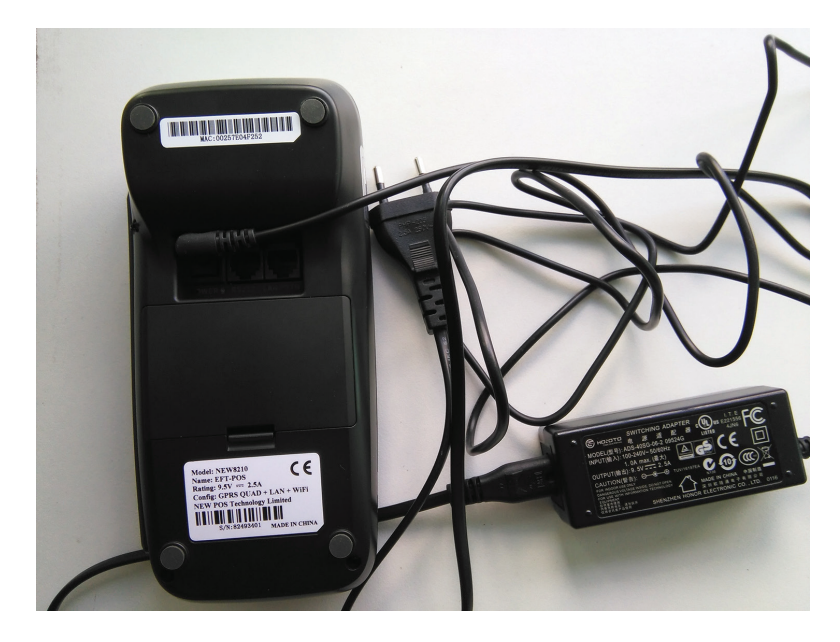

Рис. 8. Зарядка батареи

## **8. ПОДКЛЮЧЕНИЕ К СЕТИ ETHERNET**

Для подключения терминала к сети Ethernet воспользуйтесь кабель-переходником, входящим в комплект поставки. Вставьте кабель в порт LAN/PSTN терминала, как показано на рис. 9, и подключите в ваше сетевое устройство.

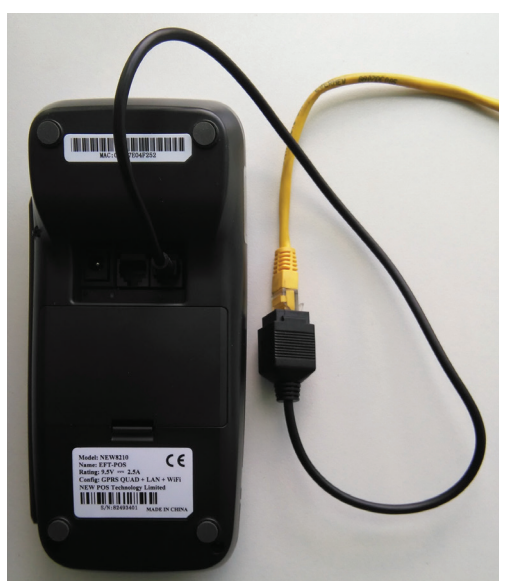

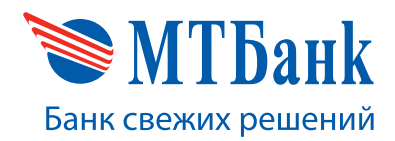

## **9. ПОДКЛЮЧЕНИЕ ВЫНОСНОЙ ПИН-КЛАВИАТУРЫ**

Выносная ПИН-клавиатура используется для безопасного ввода ПИН-кода в тех случаях, когда нет возможности передавать терминал клиенту. Для подключения ПИН-клавиатуры вставьте кабель в порт RS232 терминала, как показано на рис. 10. Клавиатура обнаружится терминалом автоматически.

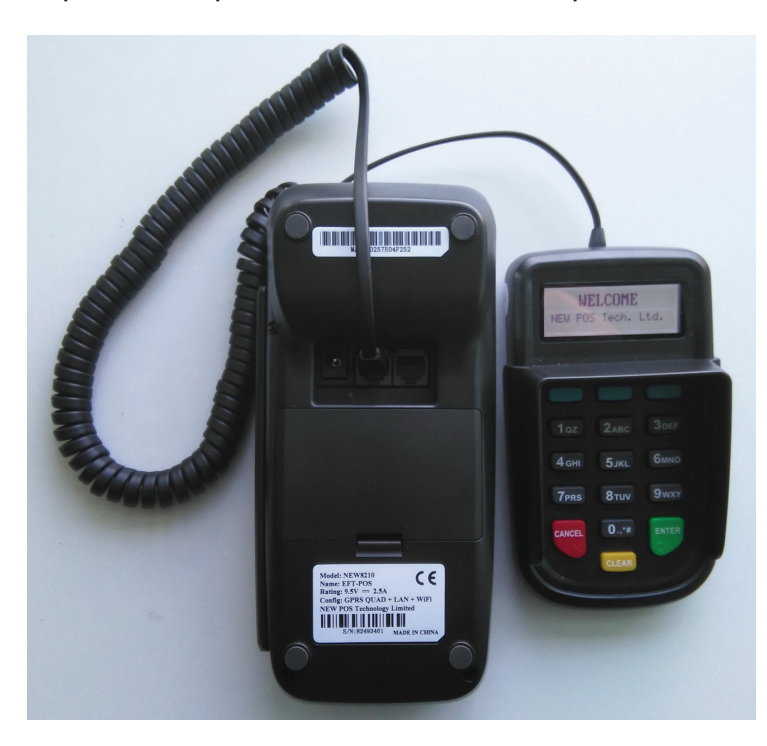

Рис. 10. Подключение ПИН-клавиатуры

#### **10. ПОДКЛЮЧЕНИЕ К КАССОВОМУ АППАРАТУ**

Для подключения терминала к кассовому аппарату воспользуйтесь специальным COM-кабелем (может не входить в комплект поставки). Для подключения вставьте кабель в порт RS232 терминала, как показано на рис. 11, и присоедините к COM-порту кассового аппарата.

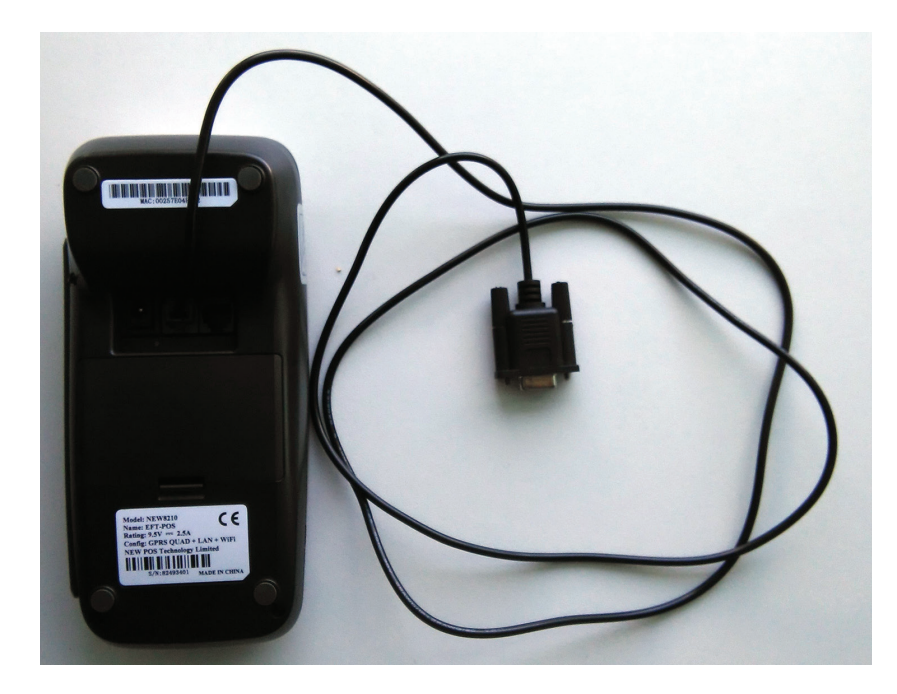

Рис. 11. Подключение к кассовому аппарату

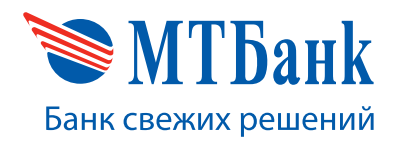

**Руководство пользователя к платежному терминалу NEW8210**

+375 17 229 99 27

## **11. ВСТАВКА SIM-КАРТЫ**

SIM-карта используется для работы по мобильной радиосвязи при помощи GPRS. Для вставки SIM-карты откройте заднюю крышку терминала, извлеките, но не отсоединяйте батарею, как показано на рис. 12. За батареей находятся слоты для SIM-карт.

Рис. 12. Извлечение батареи

Поместите SIM-карту в слот, помеченный как «SIM1». Для этого откройте держатель карты, сдвинув его вправо, поместите SIM-карту и закройте слот, как показано на рис. 13.

Рис. 13. Вставка SIM-карты

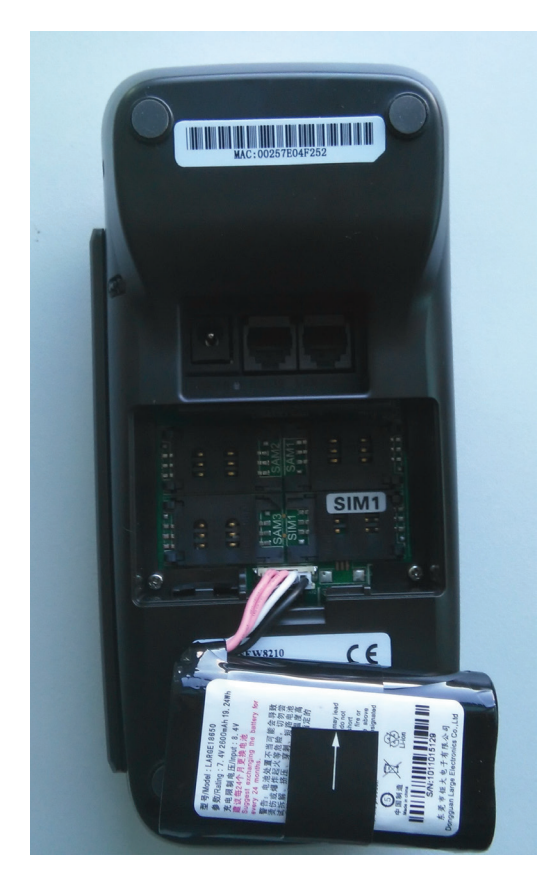

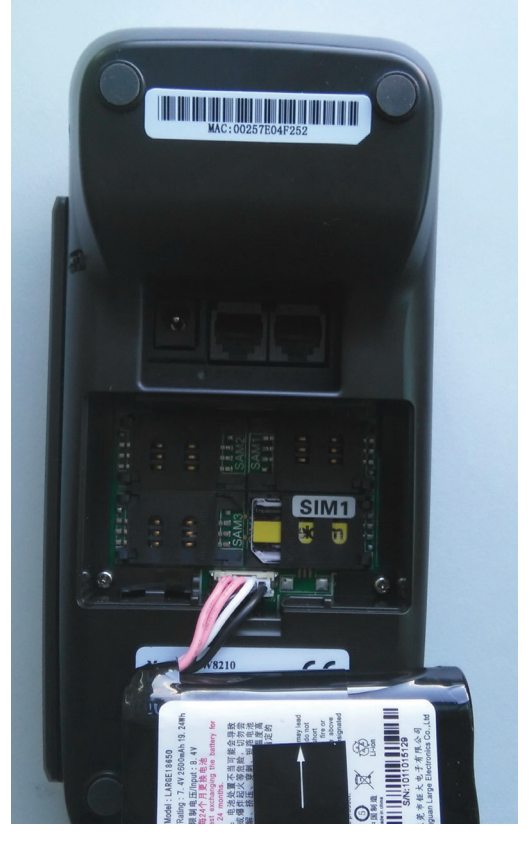

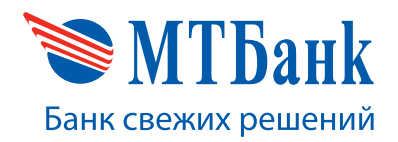

+375 17 229 99 27

## **12. ВОЗМОЖНЫЕ НЕИСПРАВНОСТИ И МЕТОДЫ ИХ УСТРАНЕНИЯ**

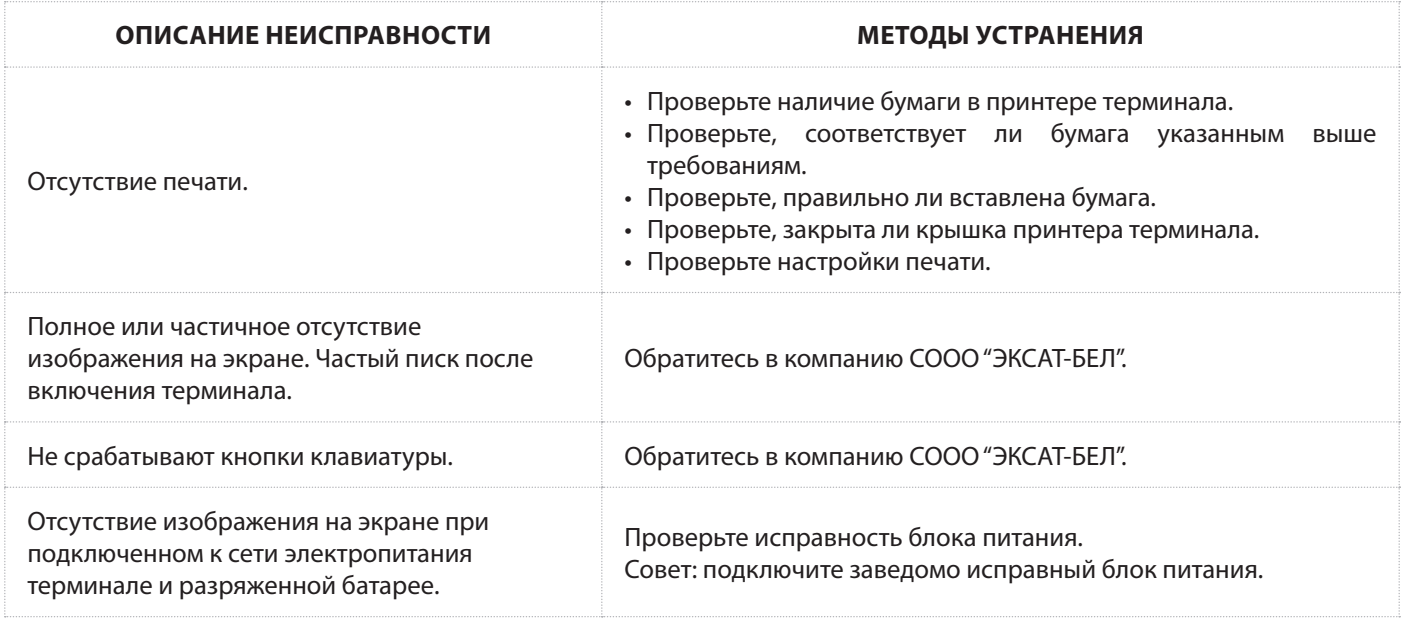

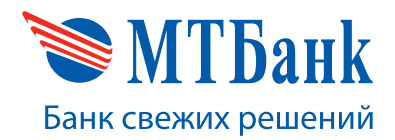

+375 17 229 99 27

## **ПРИЛОЖЕНИЕ № 1. ТЕХНИЧЕСКИЕ ХАРАКТЕРИСТИКИ ТЕРМИНАЛА NEW8210**

Сертификат соответствия № ТС RU C-CN.АЛ16.А.00818 Серия RU № 0081970

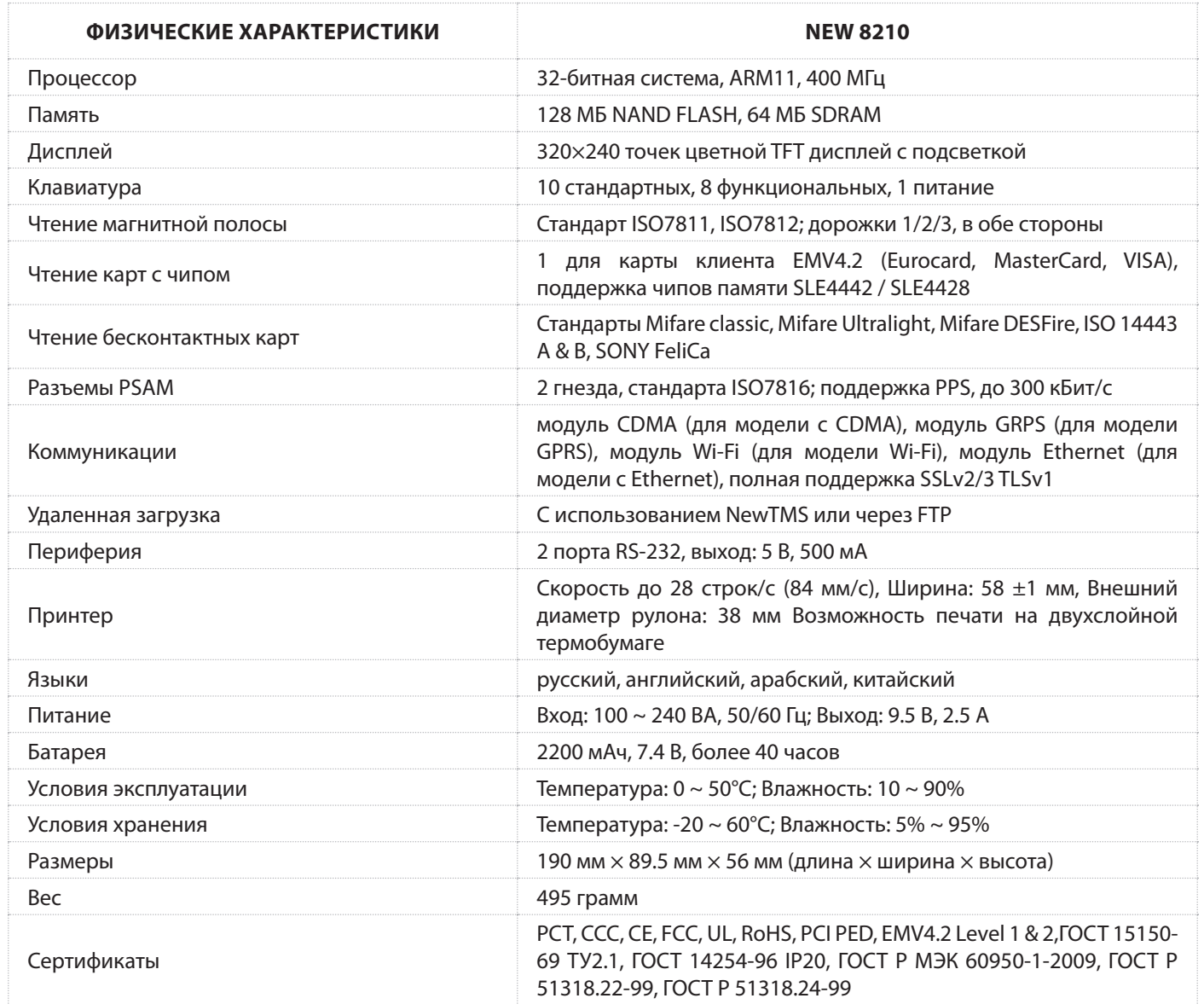

#### **ИНФОРМАЦИЯ ДЛЯ КОНТАКТОВ**

**По вопросам, связанным с работой терминала New8210, просьба обращаться по адресу:** Компания СООО "ЭКСАТ-БЕЛ" 220075, Минск, Партизанский проспект, д.178, пом. 201 e-mail: master@ecsat-bel.com

Телефон: (+375) 17-3458015